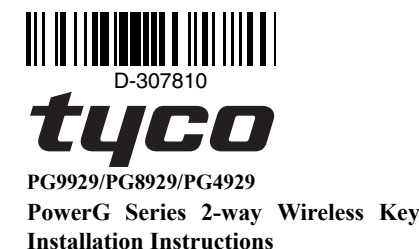

## **Operation**

**Note:** Enroll the device by scanning the QR code that is on the device, or follow the instructions for enrolling the device to the panel.

**Note:** For UL Listed Product, Panic is for ancillary use only. The PG9929/PG8929/PG4929 is a programmable four-button, multi-LED, 2-way wireless key. The wireless key can be configured to transmit up to five separate commands to the alarm system. Four of the commands are transmitted by pressing one of the buttons separately, and the fifth is by pressing button 1 and 2 (as shown below) simultaneously. Sending a command to the system causes the red LED to briefly illuminate. If the system successfully acknowledges the command the green LED briefly lights, then the associated blue LED lights and the acknowledgment tone sounds. If the system cannot perform the command the red LED briefly lights and the error tone sounds. If the wireless key battery is low the yellow LED blinks for 2 seconds. If there is a trouble on the system the yellow LED lights for 2 seconds. The default configuration of each button is as follows:

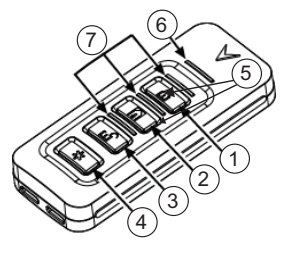

1. AWAY arm 2. STAY arm

- 3. DISARM
- 4. PANIC
- 5. Command Output 1 (buttons 1 and 2)
- 6. Message LED
- 7. Status LEDs

#### **Device Setup**

#### **Enrollment**

To quick enroll:

- 1. On a keypad press [\*] [8] [Installer Code] [804] [000]. 2. Press and hold the [\*] button on the wireless key until the
- LED lights steady and then release the [\*] button while the LED is still lit and a confirmation message appears on the keypad. 3. Press [\*] on the keypad to confirm the device ID.
- 
- 4. Enter [3 digit wireless key #] 5. Assign the wireless key to a partition by entering the [three
- digit partition #]. 6. To assign the wireless key to a user enter the [3 digit user #].
- To pre-enroll: 1. Remotely configure the unique ID number into the system. For
- more information see the HSM2HOST manual. 2. When on-site, press the [\*] button on the wireless key.

#### **Programming Buttons**

To change button programming:

- 1. From a keypad enter [\*] [8] [Installer Code] [804][601] to [632]. 2. Configure button 1 (Away Arm) using the table below. Enter the
- desired two digit option.

option and repeat for button 3 (Disarm), button 4 (Panic) and button 5 (buttons 1 and 2 pressed simultaneously).

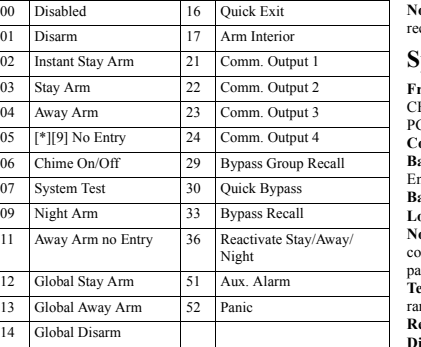

# **Configuration**

To enter the wireless configuration section enter [804][601].

# **Device Toggles**

[011][01] **Supervision - Default [N]**

Enables supervision of the device.

#### **Maintenance**

#### **Replacing the Battery**

The required battery is CR2032 Lithium 3V, manufactured by VARTA or Energizer, purchased from a DSC-approved supplier.

When this wireless key is out of use, remove all batteries and dispose of them separately. Bring electrical appliances to the local collecting points for waste electrical and electronic equipment. Batteries are harmful to the environment, Please help to protect the environment from health risks. Replace the battery at least once every 5 years, or upon

observing that the LED flickers when transmitting. **Note:** The polarity of the battery must be observed. Improper

handling of lithium batteries may result in heat generation explosion or fire, which may lead to personal injuries. **Warning:** Danger of explosion if batteries are installed

incorrectly. Replace only with the same or equivalent type recommended by the manufacturer. Keep away from small children. If batteries are swallowed, promptly see a doctor. Do not try to recharge these batteries. Disposal of used batteries must be made in accordance with the waste recovery and recycling regulations in your area.

- 1. Remove backside screw and open the cover.
- 2. Using a screwdriver, push out the battery from its holder and install new battery.
- 3. Reattach the cover and securely fas-
- ten with screw. 4. Test the unit by pressing one of the
- buttons. The LED should blink.
- A. Button pad
- B. LED indicator
- C. Battery holder D. Battery
- **Cleaning**

# **The use of abrasives of any kind**

#### **and solvents such as kerosene, acetone or thinner is strictly forbidden.**

Clean the wireless key only with a soft cloth or sponge moistened lightly with a mixture of water and mild detergent, and wipe it dry immediately.

# **Testing**

Always test the system at least once per a year.

- 1. Ensure the device is enrolled in the system. 2. Stand 3 m (10 ft) away from the control panel and press a but-
- ton. Verify that the transmit LED lights and the control panel responds as programmed.

3. Configure button 2 (Stay Arm) by entering the desired two digit 3. Operate the wireless key from various locations within the area covered by the receiver to determine "dead" locations, where transmission is blocked by walls and large objects, or affected by structural materials.

**Note:** If dead/marginal zones are a problem, relocating the receiver may improve the performance.

# **Specifications**

- **Frequency Band (MHz):** CE Listed PG4929: 433-434MHz; CE/EN listed PG8929: 868-869MHz; FCC/IC/UL/ULC listed PG9929: 912-919MHz
- **Communication Protocol:** PowerG **attery type:** For UL/ULC listed installation use only Varta or
- nergizer 3V CR-2032 Lithium battery consumer grade **attery Life Expectancy:** 5 years (not verified by UL/ULC) **Low Battery Threshold:** 2.1 V
- **Note:** If transmission is still possible despite the battery condition, the unit will send a low battery signal to the control anel.
- **Temperature range:** -10ºC to +55ºC (UL only verified the  $\arccos 0^{\circ}$ -49 $\degree$ C)
- **Relative Humidity:** up to max. 93%RH non-condensing **imensions (LxWxD):**  $67 \times 27.6 \times 12 \text{ mm}$  (2.64 x 1.09 x 0.47) in.).
- **Weight (including battery):** 25 g (0.9 oz). **Color:** Black
- **Note:** To be used in non-hazardous locations only.

## **Compatible Receivers**

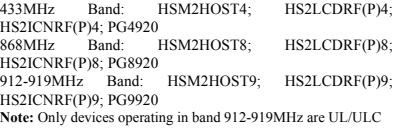

## **UL/ULC Notes**

listed.

Only model PG9929 operating in the frequency band 912-919MHz are UL/ULC listed. The PG9929 has been listed by UL for commercial and residential burglary applications and by ULC for residential burglary applications.

- **Note:** For UL commercial burglary applications:
- After arming the system via the wireless key the user should verify the closing confirmation has been indicated at the keypad. • Panic button must be disabled.
- For UL/ULC installations use this device only in conjunction with compatible DSC wireless receivers: HSM2HOST9, HS2LCDRF(P)9, HS2ICNRF(P)9 and PG9920. After installation verify the product functionality in conjunction with the compatible receiver used.

Europe: Hereby, Tyco Safety Products Canada Ltd declares that the PG4929 and<br>PG8929 are in compliance with Directive 2014/53/EU. The full text of the EU<br>declaration of conformity is available at the following internet addr

Frequency bands Maximum power: 433.22-434.64MHz: 10mW, 868.0 MHz-868.6 MHz: 10mW, 868.7 MHz-869.2MHz: 10mW. The PG8929 is certified by Applica T&C to the following standards: EN50131-3, EN50131-1 GRADE 2, CLASS II, EN50131-6 Type C. Applica T&C has certified only the 868 MHz variant of this product. According to EN 50131-1, this equipment can be applied in installed systems up to and including Security Grade 2, Environmental Class II. UK: The PG8929 is suitable for use in systems applied to use in systems installed to conform to PD6662 at Grade 2 and environmental class 2. BS8243 The Power G peripheral devices have two- way communication functionality, providing additional benefits as described in the technical brochure. This functionality has not been tested to comply with the

respective technical requirements and should therefore be considered outside the scope of the product's certification

## **FCC COMPLIANCE STATEMENT**

WARNING! Changes or modifications to this unit not expressly approved by the party responsible for compliance could void the user's authority to operate the equipment. This device has been tested and found to comply with the limits for a Class B digital device, pursuan

to Part 15 of the FCC Rules. These limits are designed to provide reasonable protection against harmful interference in residential installations. This equipment generates uses and can radiate radio frequency energy and, if not installed and used in accordance with the instructions, may cause

- harmful interference to radio and television reception. However, there is no guarantee that interference will not occur in a particular installation. If this device does cause such interference, which can be verified by turning the device off and on, the user
- is encouraged to eliminate the interference by one or more of the following measures: – Re-orient or re-locate the receiving antenna. Increase the distance between the device and the receiver.
- Connect the device to an outlet on a circuit different from the one that supplies power to the receiver
- Consult the dealer or an experienced radio/TV technician.
- This equipment complies with FCC and IC RF radiation exposure limits set forth for an uncontrolled environment. This device complies with FCC Rules Part 15 and with Industry Canada license-exempt RSS

standard(s). Operation is subject to the following two conditions: (1) This device may not cause harmful interference, and (2) this device must accept any interference that may be received or that may cause undesired operation. **Boutons de programmation** Pour changer la programmation des boutons : 1. Depuis le pavé numérique, entrez la commande [\*] [8] [Code de

Le present appareil est conforme aux CNR d'Industrie Canada applicables aux appareils radio exempts de licence. L'exploitation est autorisee aux deux conditions suivantes :(1) l'appareil ne doit

pas produire de brouillage, et (2) l'utilisateur de l'appareil doit accepter tout brouillage radioelectrique subi, meme si le brouillage est susceptible d'en compromettre le fonctionnement. 2. Configurez le bouton 1 (Armer en mode absence) en utilisant le

tableau ci-dessous. Entrez l'option à deux chiffres souhaitée. 3. Configurez le bouton 2 (Armement à domicile) en entrant les deux chiffres de l'option souhaitée et répétez cette opération pour les boutons 4 (Désarmement), 4 (Demande d'aide) et 5 (les

21 Communication Sortie 1

22 Communication Sortie 2

23 Communication Sortie 3

Rappel de groupe de suspension

36 Réactiver en mode à domicile/absence/nuit

51 Alarme Alarme

52 De demande d'aide

Pour accéder à la section de configuration sans fil, entrez la

[011][01] **Supervision : Valeur par défaut [O]** Active la supervision

\*191 Sans entrée 24 Communication Sortie 4

07 Essai du système 30 Suspension rapide Armer en mode nuit 33 Rappel de suspension

La pile nécessaire est une pile CR2032 au lithium de 3 V, fabriquée par VARTA ou Energizer, achetée auprès d'un

Lorsque cette clé sans fil est hors d'usage, retirez toutes les piles et de les éliminer séparément. Amenez les appareils électriques aux points de collecte de traitement des équipements électroniques et électriques usagés. Les piles sont dangereuses pour l'environnement, veuillez contribuer à protéger l'environnement pour prévenir des risques sur la santé. Remplacez la pile au moins une fois tous les 5 ans ou en fonction de la faiblesse des voyants lumineux lors de la

**Remarque :** Respectez la polarité de la pile. La manipulation incorrecte des piles au lithium peut engendrer une production de chaleur, une explosion ou un incendie, qui peuvent

**Avertissement :** Danger d'explosion si les piles sont installées de façon incorrecte. Remplacez uniquement les piles par des piles identiques ou équivalentes, recommandées par le fabricant. Gardez-les hors de portée des enfants en bas âge. Si les piles sont avalées, consultez immédiatement un médecin. N'essayez pas de recharger ces piles. L'élimination des piles usagées doit être réalisée conformément aux réglementations du recyclage et de la récupération des déchets en vigueur dans

deux boutons 1 et 2 appuyés simultanément).

02 Armer en mode à domicile à effet instantané

> 03 Armer en mode à domicile

Armer en mode d'absence

Carillon Activé Désactivé

Armer en mode absence sans entrée

Armer globalement en mode à domicile

13 Armer globalement en mode absence

Désarmer globalement

Désactivé 16 Sortie rapide Désarmer 17 Armement en intérieur

**Configuration**

commande [804][601]. **Commutateurs du dispositif**

**Maintenance**

fournisseur agréé DSC.

transmission.

votre région.

**Remplacement de la pile**

provoquer des blessures personnelles.

# **PG9929/PG8929/PG4929**

# **Instructions d'installation de la clé sans fil bidirectionnelle PowerG**

## **Fonctionnement**

**Remarque:** Liez l'appareil en scannant le code QR présent dessus, ou suivez les instructions pour lier l'appareil au panneau.

**Remarque:** Pour les produits référencés UL, la fonction Demande d'aide est prévue uniquement pour une utilisation accessoire.

Les clés PG9929/PG8929/PG4929 sont des clés sans fil bidirectionnelles, à quatre boutons programmables, munies de plusieurs voyants. La clé sans fil peut être configurée pour transmettre jusqu'à cinq commandes distinctes au système d'alarme. Quatre des commandes sont transmises en appuyant séparément sur les boutons, et la cinquième est transmise en appuyant simultanément sur les boutons 1 et 2 (comme illustré ci-dessous). L'envoi d'une commande au système produit l'illumination brève du voyant lumineux rouge. Si le système exécute avec succès la commande, le voyant lumineux vert s'allume brièvement, puis le voyant lumineux bleu associé, enfin une tonalité de confirmation retentit. Si le système n'est pas en mesure d'exécuter la commande, le voyant lumineux rouge s'allume brièvement et une tonalité d'erreur retentit. Si le niveau de pile de la clé sans fil est faible, le voyant lumineux jaune clignote pendant 2 secondes. Si un incident est présent sur le système, le voyant lumineux jaune s'allume pendant 2 secondes. La configuration par défaut pour chaque bouton est la suivante :

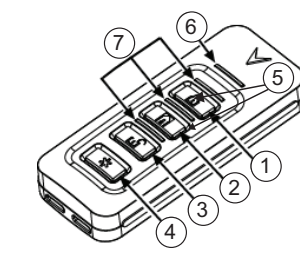

- 1. Armer en mode d'absence
- 2. Armer en mode à domicile
- 3. Désarmer
- 4. De demande d'aide
- 5. Sortie de commande 1 (boutons 1 et 2) 6. Voyant de message

confirmation apparaît sur le clavier.

Entrez [3 chiffres sans clé #].

l'installateur] [804][601] à [632].

chiffres partition #].

utilisateur #]. Pour une attribution préalable :

1. Sur un clavier, appuyez sur [\*] [8] [Code de l'installateur]

2. Appuyez et maintenez la touche [\*] sur la clé sans fil jusqu'à ce que la LED s'allume stable et puis relâchez le bouton [\*] pendant que le voyant est toujours allumé et un message de

3. Appuyez sur [\*] sur le clavier pour confirmer l'ID de l'appareil.

5. Attribuez la clé sans fil à une partition en entrant le [trois

1. Configurez à distance le numéro ID unique dans le système. Pour plus d'informations, consultez le manuel HSM2HOST. 2. Sur site, appuyez sur le bouton [\*] de la clé sans fil.

6. Pour attribuer la clé sans fil à un utilisateur d'entrer le [3 chiffres

**Réglage du dispositif**

7. Voyant d'état

**Attribution** Pour une attribution rapide

[804] [000].

- 1. Retirez la vis à l'arrière et ouvrez le couvercle.
- 2. À l'aide d'un tournevis, retirez la pile de son logement et installez une pile
- neuve. 3. Remontez le couvercle et serrez bien
- la vis. 4. Testez le dispositif en appuyant sur l'un des boutons. Le voyant lumineux doit clignoter.
- A. Pavé de boutons
- B. Indicateur lumineux
- C. Logement de la pile
- D. Batterie

#### **Nettoyage**

**L'utilisation de produits abrasifs ou de solvants comme du kérosène, de l'acétone ou des diluants est strictement interdite.**

Nettoyez uniquement la clé sans fil avec un chiffon doux ou une éponge légèrement humide avec une solution d'eau et de détergent doux puis séchez immédiatement.

#### **Test de fonctionnement**

Testez toujours le système au moins une fois par an.

- 1. Vérifiez que le dispositif est attribué dans le système.
- 2. Tenez-vous à 3 m (10 pieds) de la centrale et appuyez sur un bouton. Vérifiez que le voyant lumineux de transmission s'allume et que la centrale répond selon la programmation.
- 3. Agissez sur la clé sans fil depuis différents endroits dans la zone couverte par le récepteur afin de déterminer les points « morts », où la transmission est bloquée par les murs et les objets encombrants, ou altérée par les matériaux structuraux.

**Remarque :** Si des zones mortes/en marge constituent un problème, le déplacement du récepteur peut améliorer les performances.

#### **Caractéristiques techniques**

Plage de fréquences (Mhz) : PG4929 homologué CE : 433-434 MHz ; PG8929 homologué CE/EN : 868-869 MHz ; PG9929 homologué FCC/IC/UL/ULC : 912-919 MHz **Protocole de communication :** PowerG

# **Type de pile :** Pour les installations référencées UL/ULC,

utilisez uniquement une pile CR-2032 au lithium de 3 V, Varta ou Energizer, de qualité grand public

**Durée de vie estimée de la pile :** 5 ans (non vérifiés par les organismes UL/ULC)

**Seuil de niveau faible de pile :** 2,1 V

**Remarque :** Si la transmission est toujours possible malgré l'usure de la pile, l'unité enverra un signal de niveau faible de pile à la centrale.

**Plage de Température :** de -10 °C à +55 °C (UL a uniquement vérifié la plage de 0 °C à 49 °C)

**Taux d'humidité relative :** jusqu'à 93% H.R. max. sans condensation

**Dimensions (L x l x P) :** 67 x 27 6 x 12 mm (2.64 x 1.09 x 0.47) in.)

**Poids (pile incluse) :** 25 g (0,9 oz)

**Couleur :** Noir

**Remarque :** À utiliser uniquement dans des zones non 1. Armar para ausencia dangereuses.

#### **Récepteurs compatibles**

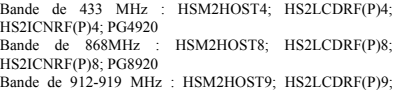

HS2ICNRF(P)9; PG9920 **Remarque :** Seuls les dispositifs fonctionnant dans la bande 912-

919 MHz sont référencés UL/ULC.

# **Remarques UL/ULC**

Seul le modèle PG9929 fonctionnant dans la bande de fréquences 912- 919 MHz est homologué UL/ULC. Le PG9929 est homologué UL pour les applications commerciales et résidentielles anti-intrusion et homologué ULC pour les applications résidentielles anti-intrusion. Remarque: Pour les applications UL de cambriolage commercial:

- Après l'armement du système via la clé sans fil, l'utilisateur doit vérifier la confirmation de la clôture a été indiqué sur le clavier.
- Bouton de panique doit être désactivée. Pour les installations UL/ULC, utilisez uniquement ces dispositifs en

association avec des récepteurs sans fil DSC compatibles : HSM2HOST9, HS2LCDRF(P)9, HS2ICNRF(P)9 et PG9920. Après installation, vérifiez les fonctionnalités du produit en association avec le du récepteur compatible utilisé

Europe : Tyco Security Products Canada Ltd. déclare par la présente que l'équipment radioélectriqu du type PG4929 et le PG8929 est conforme à la directive 2014/53/UE. Le texte complet de la déclaration UE de conformité est disponible à l'adresse internet suivante:

PG8929: http://dsc.com/pdf/1401034, PG4929: http://dsc.com/pdf/1401012 Bandes de frécuences Puissance maximale: 433.22-434.64MHz: 10mW, 868.0 MHz-868.6 MHz: 10mW, 868.7 MHz-869.2MHz: 10mW. Le PG8829 est certifié par Applica T&C pour les normes suivantes : EN50131-3, EN50131-1 GRADE 2, CLASSE II, EN50131-6 Type C. Applica T&C a certifié uniquement la variante à 868 MHz de ce produit. Selon les normes EN 50131-1, cet équipement peut être intégré dans les systèmes installés jusqu'à et y compris la classe en pour environnementale II, niveau de sécurité 2. Royaume-Uni : Le PG8929 convient pour l'utilisation dans les systèmes installés pour se conformer à la norme PD6662 à la classe environnementale 2 et de niveau 2. Les dispositifs périphériques Power G BS8243 sont dotés d'une fonction de communication bidirectionnelle, offrant des avantages supplémentaires comme décrit dans la brochure technique. Cette fonction n'a pas été déclarée conforme aux besoins techniques respectifs et doit, par conséquent, être exclue de la certification du produit.

# **PG9929/PG8929/PG4929/**

#### **Instrucciones de instalación de la llave inalámbrica de la serie PowerG de 2 vías**

# **Operación**

**Nota:** Para inscribir el dispositivo, escanee el código QR que figura en él, o siga las instrucciones para inscribir el dispositivo en el panel.

**Nota:** Para los productos homologados por UL, Pánico es exclusivo para uso auxiliar.

Los modelos PG9929/PG8929/PG4929 son una llave inalámbrica programable de cuatro botones, 2 vías y múltiples LED. La llave a distancia puede configurarse para transmitir hasta cinco comandos separados al sistema de alarma. Cuatro de los comandos se transmiten al pulsar uno de los botones por separado, y el quinto al pulsar los botones  $1 \times 2$  (como se muestra abajo) simultáneamente. Al enviar un comando al sistema, el LED rojo se ilumina brevemente. Si el sistema reconoce correctamente el comando, el LED verde se enciende brevemente, después se enciende el LED azul y suena el tono de reconocimiento. Si el sistema no puede ejecutar el comando, el LED rojo se enciende brevemente y suena el tono de error. Si la batería de la llave inalámbrica está baja, el LED amarillo parpadea durante 2 segundos. Si hay una avería en el sistema, el LED amarillo se enciende durante 2 segundos. La configuración predeterminada de cada botón es la siguiente:

> 6 7 1 2 3 4 5

- 
- 2. Armar para presencia 3. DESARMAR
- 4. PÁNICO
- 5. Salida de comando 1 (botones 1 y 2)
- 6. LED de mensaje 7. LED de estado

#### **Configuración del dispositivo Asociación**

Para asociar rápidamente:

- 1. En un teclado, presione [\*] [8] [Código del Instalador] [804] [000].
- 2. Mantenga pulsado el botón [\*] en el teclado inalámbrico hasta que el LED se ilumina constante y luego suelte el botón [\*], mientras que el LED sigue encendido y un mensaje de confirmación aparece en el teclado.
- 3. Pulse [\*] en el teclado para confirmar el ID del dispositivo.
- 4. Ingresa [3 dígitos inalámbrica tecla #] . 5. Asigne la tecla de conexión inalámbrica a una partición
	- introduciendo el [tres dígitos partición #].
- 6. Para asignar la tecla de conexión inalámbrica a un usuario entrar en el [3 dígitos usuario #].
- Para realizar una asociación previa:
- 1. Configure de forma remota el número de ID único en el sistema Si desea más información, consulte el manual del HSM2HOST.

2. Cuando se encuentre en el lugar, pulse el botón [\*] en la llave a distancia.

#### **Botones de programación**

- Para cambiar la programación del botón: 1. Desde un teclado numérico ingrese [\*] [8] [Código del
- instalador] [804][601] hasta [632]. 2. Configure el botón 1 (Armar para ausencia) usando la tabla
- siguiente. Ingrese la opción de dos dígitos deseada. 3. Configure el botón 2 (Armar para presencia) ingresando la
- opción deseada de dos dígitos y repita para el botón tres (Desarmar), botón 4 (Pánico) y botón 5 (botones 1 y 2 pulsados simultáneamente).

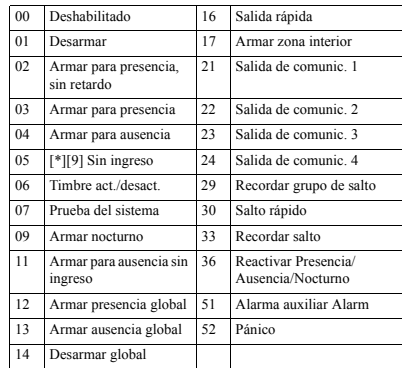

#### **Configuración**

Para ingresar a la sección de configuración inalámbrica ingrese [804][601].

# **Conmutadores de dispositivo**

[011][01] **Supervisión - Predeterminado [S]** Habilita la supervisión.

#### **Mantenimiento**

#### **Reemplazo de la batería**

La batería requerida es CR2032, de litio, 3 V, fabricada por VARTA o Energizer, adquirida de un proveedor aprobado de DSC.

Cuando esta clave inalámbrico está fuera de uso, retire todas las pilas y disponer de ellos por separado. Lleve los dispositivos eléctricos a los puntos de acopio locales para desecho de equipos eléctricos y electrónicos. Las baterías son dañinas para el ambiente. Ayúdenos a proteger el ambiente contra riesgos para la salud.

Reemplace la batería por lo menos una vez que cada 5 años, o cuando observe que el LED parpadea durante la transmisión. **Nota:** Debe observar la polaridad de la batería. La manipulación incorrecta de las baterías de litio puede producir generación de calor, explosión o incendio, lo que podría causar daños personales.

**Advertencia:** Hay peligro de explosión si las baterías se instalan incorrectamente. Reemplace las baterías solamente por el mismo tipo o equivalente recomendado por el fabricante. Manténgalas alejadas de niños pequeños. Si las baterías son ingeridas, consulte inmediatamente a un doctor. No intente recargar estas baterías. El desecho de las baterías usadas debe realizarse de acuerdo con las reglamentaciones de recuperación y reciclaje de su área.

- . Retire el tornillo de la parte trasera y abra la cubierta.
- 2. Con un destornillador, retire la
- batería de su receptáculo e instale una batería nueva. 3. Reinstale la cubierta y fíjela
- firmemente con el tornillo. 4. Pruebe la unidad pulsando uno de los botones. El LED debería parpadear.
- A. Botonera
	- B. Indicador LED C. Receptáculo de batería D. Batería
- 

## **Limpieza**

#### **Se prohíbe terminantemente el uso de abrasivos de Instruções de Instalação do teclado cualquier clase y de solventes tales como queroseno, acetona o diluyente.**

**PG9929/PG8929/PG4929 sem fio Power-G 2 vias**

no painel.

uso auxiliar.

é como se indica:

1. Armar AUSENTE 2. Armar PRESENTE 3. DESARMAR 4. PÂNICO

6. LED Mensagem 7. LEDs Estado

**Registro** Para o registro rápido:

[804] [000].

dispositivo.

partição #].

usuário #]. Para pré-registrar:

[601] até [632].

mesmo tempo).

exibida no teclado.

4. Digite [3 dígitos sem fio chave #] .

**Botões de programação** Para alterar o botão de programação:

Insira a opção de dois dígitos desejada.

5. Saída de comando 1 (botões 1 e 2)

**Configurar Dispositivo**

1. Em um teclado, pressione [\*] [8] [Código do Instalador]

3. Pressione [\*] no teclado para confirmar a identificação do

5. Atribua a chave sem fio a uma partição, digitando o [três dígitos

6. Para atribuir a chave sem fio a um usuário entrar no [3 dígitos

1. Configure remotamente o número de ID exclusivo no sistema. Para mais informação, consulte o manual do HSM2HOST. 2. Quando no local, pressione o botão [\*] no teclado sem fio.

1. No teclado numérico, insira [\*] [8] [Código Instalador] [804]

2. Configure o botão 1 (Armar Ausente) usando a tabela abaixo.

3. Configure o botão 2 (Armar Presente) inserindo a opção de dois dígitos desejada e repita para botão três (Desarmar), botão 4 (Pânico) e botão 5 (ambos os botões 1 e 2 pressionados ao

Desativado 16 Saída Rápida

2. Pressione e segure o botão [\*] na chave sem fio até que o LED acende constante e, em seguida, solte o botão [\*] enquanto o LED ainda está acesa e uma mensagem de confirmação é

no dispositivo ou siga as instruções para cadastrar o dispositivo

**Nota:** Para Produto Classificado UL, Pânico serve apenas para

O PG9929/PG8929/PG4929 é um teclado sem fio de quatro botões, programável, LED múltiplos, 2 vias. O teclado sem fio pode ser configurado para transmitir até 5 comandos separados para o sistema de alarme. Quatro dos comandos são transmitidos pressionando-se um dos botões separadamente, e o quinto é transmitido pressionando-se o botão 1 e 2 (conforme mostrado abaixo) simultaneamente. Enviando um comando ao sistema, o LED vermelho ilumina-se momentaneamente. Se o sistema reconhecer com sucesso o comando, o LED verde acende-se e depois o LED azul acende-se e é ouvido um toque de reconhecimento. Se o sistema não puder executar o comando, o LED vermelho acende-se momentaneamente e é ouvido um toque de erro. Se a bateria do teclado sem fio estiver fraca, o LED amarelo pisca durante 2 segundos. Se existir um problema no sistema, o LED amarelo acende durante 2 segundos. O comando predefinido configurado para cada botão

6

1 2 3 <u>ّ</u>

5

7

Limpie la llave a distancia solo con un paño suave o una **Funcionamento** esponja humedecidos ligeramente con una mezcla de agua y **Nota:** Cadastre o dispositivo escaneando o código QR que está detergente suave, y séquela de inmediato.

#### **Pruebas**

- Siempre pruebe el sistema por lo menos una vez al año.
- 1. Asegúrese de que el dispositivo esté asociado en el sistema. 2. Manténgase a 3 m (10 pies) de distancia del panel de control y
	- pulse un botón. Verifique que el LED de transmisión se encienda y el panel de control responda según lo programado.
	- 3. Opere la llave inalámbrica desde varios lugares dentro del área cubierta por el receptor para determinar ubicaciones "muertas", en donde la transmisión sea bloqueada por paredes y objetos grandes, o afectada por materiales estructurales.
	- **Nota:** Si las zonas muertas/marginales son un problema, la reubicación del receptor podría mejorar el desempeño.

#### **Especificaciones**

**Umbral de batería baja:** 2,1 V

baja al panel de control.

rango entre 0 °C y 49 °C)

relativa, sin condensación

**Peso (incluyendo batería):** 25 g (0,9 oz).

HS2LCDRF(P)4;HS2ICNRF(P)4; PG4920

**Receptores compatibles**

MHz están homologados por UL/ULC.

robo y por ULC para aplicaciones residencial. Nota: Para aplicaciones de robo comercial UL:

• Botón de pánico debe estar desactivado.

fuera del alcance de la certificación del producto.

 $(2,64 \times 1,09 \times 0,47 \text{ in.})$ .

HS2ICNRF(P)8;PG8920

HS2ICNRF(P)9: PG9920

**Notas UL/ULC**

utilizado.

**Color:** Negro

**Banda de frecuencia (MHz):** PG4929 homologado por CE: 433-434 MHz; PG8929 homologado por CE/EN: 868-869 MHz; PG9929 homologado por FCC/IC/UL/ULC: 912-919 MHz

#### **Protocolo de comunicación:** PowerG

**Tipo de batería:** Para instalaciones homologadas por UL/ULC solo use baterías de litio Varta o Energizer, de 3 V CR-2032, de uso comercial **Vida útil de la batería:** 5 años (no verificado por UL/ULC)

**Nota:** Si la transmisión todavía es posible a pesar de la condición de la batería, la unidad enviará una señal de batería

**Rango de temperatura:** -10 °C a +55 °C (UL solo verificó el

**Humedad relativa:** hasta 93% como máximo de humedad

**Dimensiones (Largo x Ancho x Fondo):** 67 x 27,6 x 12 mm

**Nota:** Para utilizarse solamente en ubicaciones no peligrosas.

Banda de 433 MHz: HSM2HOST4;

Banda de 868 MHz; HSM2HOST8; HS2LCDRF(P)8;

Banda de 912-919 MHz: HSM2HOST9; HS2LCDRF(P)9;

**Nota:** Solo los dispositivos que operan en la banda de 912-919

Solo el modelo PG9929 que opera en la banda de frecuencia 912-919 MHz está homologado por UL/ULC. El modelo PG9929 ha sido homologado por UL para aplicaciones comerciales y residenciales contra

• Después de conectar el sistema a través de la llave inalámbrica, el usuario debe verificar la confirmación de cierre se ha indicado en el teclado.

Europa: Por la presente, Tyco Security Products Canada Ltd declara que el PG4929 y PG8929 es conforme con la Directiva 2014/53/UE. El texto completo de la declaración UE de conformidad esta disponible en la direccion Internet siguiente: PG8929: http://dsc.com/pdf/1401034, PG4929: http://dsc.com/pdf/ 1401012. Bandas de frecuencia Potencia màxima: 433.22-434.64MHz: 10mW, 868.0 MHz-868.6 MHz: 10mW, 868.7 MHz-869.2MHz: 10mW. El modelo PG8929 está certificado por Applica T&C según las siguientes normas: EN50131-3, EN50131-1 GRADO 2, CLASE II, EN50131-6 Tipo C. Applica T&C ha certificado solamente la versión de 868 MHz de este producto. De acuerdo con las normas EN 50131-1 este equipo puede ser aplicado en sistemas instalados hasta e incluyendo el Grado 2 de Seguridad, Clase ambiental II. Reino Unido: El modelo PG8929 es adecuado para uso en sistemas instalados para cumplir con PD6662:2010 en el Grado 2 y Clase ambiental 2. BS8243 Los dispositivos periféricos Power G tienen funcionalidad de comunicación de dos vías, lo que proporciona ventajas adicionales como se describen en el folleto técnico. No se ha probado que estas nciones cumplan con los requisitos técnicos correspondientes y, por lo tanto, deberían considerarse

Para instalaciones UL/ULC use estos dispositivos solamente con receptores inalámbricos DSC compatibles: HSM2HOST9, HS2LCDRF(P)9, HS2ICNRF(P)9 y PG9920. Después de la instalación, verifique la funcionalidad del producto junto con el receptor compatible

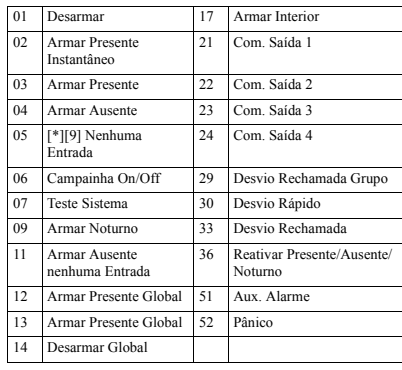

#### **Configuração**

Para entrar na seção de configuração sem fio, insira [804][601].

## **Comutações do Disposit**

[001][01] **Supervisão - Predefinido [S]** Ativa a supervisão.

# **Manutenção**

**Substituir a bateria**

A bateria necessária é a CR2032 Lítio 3V, fabricada pela VARTA ou Energizer, comprada em um fornecedor DSC aprovado.

Quando esta chave sem fio está fora de uso, retire as pilhas e eliminá-los separadamente. Coloque os aparelhos elétricos nos pontos de coleta local para equipamento elétrico e eletrônico usado. As baterias são prejudiciais para o ambiente, ajude a proteger o ambiente de riscos de saúde.

Substitua a bateria pelo menos a cada 5 anos, ou depois de verificar que os LED estão piscando quando estão transmitindo. **Nota:** A polaridade da bateria deve ser respeitada. O manuseamento inadequado das baterias de lítio pode resultar em geração de calor, explosão ou incêndio, que pode dar origem a lesões pessoais.

**Aviso:** Perigo de explosão se as baterias forem instaladas incorretamente. Substituir apenas por baterias de tipo equivalente recomendado pelo fabricante. Mantenha afastado das crianças. Se as baterias forem ingeridas, consulte um médico imediatamente. Não tente recarregar estas baterias. A eliminação das baterias usadas tem de ser feita conforme as regulamentações de recuperação e reciclagem de resíduos em sua região.

 $\alpha$ 

- 1. Remova o parafuso da traseira e abra
- a tampa.
- 2. Usando uma chave de fenda, retire a bateria de seu suporte e instale uma nova bateria.
- 3. Volte a colocar a tampa e fixe
- firmemente com parafuso. 4. Teste a unidade pressionando um dos
- botões. O LED deve piscar.
- A. Botão
- B. Indicador LED C. Suporte da bateria
- D. Bateria
- **Limpeza**

#### **O uso de abrasivos de qualquer tipo e de solventes como querosene, acetona ou diluente é estritamente proibido.**

Limpe o teclado sem fio apenas com um pano macio ou esponja umedecida ligeiramente com uma mistura de água e detergente suave, e seque imediatamente.

#### **Testando**

- Teste sempre o sistema pelo menos uma vez por ano.
- 1. Certifique que o dispositivo está registrado no sistema. 2. Mantenha 3m (10 pés) de distância do painel de controle e
- pressione o botão. Verifique se os indicadores LED de transmissão e o painel de controle respondem como programado.
- 3. Opere o teclado sem fio das várias localizações dentro da área coberta pelo receptor para determinar localizações "inativas",

onde a transmissão está bloqueada por paredes e objetos grandes, ou afetada por materiais estruturais. **Nota:** Se zonas inativas/marginais forem um problema, volte a mudar o receptor para melhorar o desempenho.

#### **Especificações**

Faixa de Frequência (MHz): PG4929 com classificação CE<sup>:</sup> 433-434MHz; PG8929 com classificação CE/EN: 868- 869MHz; PG9929 com classificação FCC/IC/UL/ULC: 912- 919MHz

#### **Protocolo de Comunicação:** PowerG

**Tipo de bateria:** Para instalação classificada como UL/ULC, use apenas bateria de Lítio Varta ou Energizer 3V CR-2032 tipo consumidor

**Duração da bateria:** 5 anos (não verificado por UL/ULC) **Limite bateria fraca:** 2,1V

Nota: Se a transmissão continuar a ser possível apesar da condição da bateria, a unidade enviará um sinal de bateria fraca ao painel de controle.

**Limite de temperatura:** -10°C a +55°C (UL verificou apenas o limite de 0°C a 49°C)

**Umidade Relativa:** até 93%RH no máx., sem condensação **Dimensões (CxLxP):** 67 x 27,6 x 12mm (2,64 x 1,09 x 0,47in.) **Peso (com bateria):** 25g (0,9oz) **Cor:** Preto

**Nota:** Para ser usado apenas em locais não perigosos.

#### **Receptores Compatíveis**

Faixa 433MHz: HSM2HOST4; HS2LCDRF(P)4; HS2ICNRF(P)4; PG4920<br>Faixa 868MHz: HSM2HOST8: Faixa 868MHz: HSM2HOST8; HS2LCDRF(P)8; HS2ICNRF(P)8; PG8920 Faixa 912-919MHz: HSM2HOST9: HS2LCDRF(P)9: HS2ICNRF(P)9; PG9920

**Nota:** Apenas os dispositivos operando na faixa 912-919MHz são classificados como UL/ULC.

## **Notas UL/ULC**

Apenas o modelo PG9929 que opera na faixa de frequência 912-919MHz possui classificação UL/ULC. O PG9929 foi classificado pela UL para .<br>aplicações residenciais e comerciais de roubo e pela ULC para aplicações

- - Depois de armar o sistema através da chave sem fio, o usuário deve verificar a confirmação do fechamento foi indicado no teclado.
	- Botão de pânico deve ser desativado.

Para instalações UL/ULC, use estes dispositivos apenas em conjunto com receptores sem fio compatíveis com DSC: HSM2HOST9, HS2LCDRF(P)9, HS2ICNRF(P)9 e PG9920. Depois da instalação,<br>HS2LCDRF(P)9, HS2ICNRF(P)9 e PG9920. Depois da instalação,<br>verifique a funcionalidade do produto em conjunto com o receptor

verifique a funcionalidade do produto em conjunto com o receptor<br>compatível usado.<br>
Europa: Com a presente, a Tyco Security Products Canada Ltd declara que o<br>
presente tipo de equipamento de radio PG4929 e PG8929 esta em c com a Diretiva 2014/53/UE. O texto integral da declaração de conformidade esta disponivel no seguinte endereço de Internet: PG8929: http://dsc.com/pdf/1401034, PG4929: http://dsc.com/pdf/1401012. Bandas de frequencias Potencia maxima: 433.22-434.64 MHz: 10mW, 868.0MHz-868.6MHz:

10mW, 868.7MHz-869.2MHz: 10mW. O PG8929 é certificado pela Applica T&C para as seguintes normas: EN50131-3, EN50131-1 GRAU 2, CLASSE II, EN50131-6 Tipo C. A Applica T&C certificou apenas a variante 868MHz deste produto. Conforme a EN 50131-1 este equipamento pode ser aplicado em sistemas instalados até e incluindo o Grau 2 de Segurança, Classe II Ambiental. RU: O PG8929 é apropriado para uso em sistemas instalados em conformidade com PD6662 no Grau 2 e classe ambiental 2. BS8243, o periférico Power G tem uma funcionalidade de comunicação em 2 vias, providenciando benefícios adicionais descritos na brochura técnica. Esta funcionalidade não foi testada para estar conforme os respectivos requisitos técnicos e deve, portanto, ser considerada fora do âmbito da certificacão do produto.

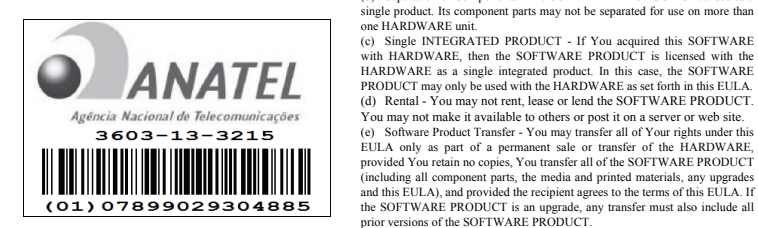

Este equipamento opera em caráter secundário, isto é, não tem direito a proteção contra interferência prejudicial, mesmo de estações do mesmo tipo, e não pode causar interferência a sistemas operando em caráter primário.

(g) Trademarks - This EULA does not grant You any rights in connection with any trademarks or service marks of DSC or its suppliers. 3. COPYRIGHT - All title and intellectual property rights in and to the

SOFTWARE PRODUCT (including but not limited to any images, photographs,

(f) Termination - Without prejudice to any other rights, DSC may terminate this EULA if You fail to comply with the terms and conditions of this EULA. In such event, You must destroy all copies of the SOFTWARE PRODUCT and all

(b) Separation of Components - The SOFTWARE PRODUCT is licensed as a

**Limited Warranty** Digital Security Controls warrants that for a period of 12 months from the date of purchase, the product shall be free of defects in materials and workmanship under normal use and that in fulfilment of any breach of such warranty, Digital Security Controls shall, at its option, repair or replace the defective equipment upon return of the equipment to its repair depot. This warranty applies only to defects in parts and workmanship and not to damage incurred in shipping or handling, or damage due to causes beyond the control of Digital Security Controls such as lightning, excessive voltage, mechanical shock, water damage, or damage arising out of abuse, alteration or improper application

The foregoing warranty shall apply only to the original buyer, and is and shall be in lieu of any and all other warranties, whether expressed or implied and of all other obligations or liabilities on the part of Digital Security Controls. Digital Security Controls neither assumes responsibility for, nor authorizes any other person purporting to act on its behalf to modify or to change this warranty, nor

In no event shall Digital Security Controls be liable for any direct, indirect or consequential damages, loss of anticipated profits, loss of time or any other losses incurred by the buyer in connection with the purchase, installation or operation or failure of this product. *Warning: Digital Security Controls recommends that the entire system be completely tested on a regular basis. However, despite frequent testing, and due to, but not limited to, criminal tampering or electrical disruption, it is possible for this product to fail to perform as expected. Important Information: Changes or modifications not expressly approved by Digital Security Controls could void the user's authority to operate this equipment.* **IMPORTANT - READ CAREFULLY:** DSC Software purchased with or without Products and Components is copyrighted and is purchased under the following license terms: • This End-User License Agreement ("EULA") is a legal agreement between You (the company, individual or entity who acquired the Software and any related Hardware) and Digital Security Controls, a division of Tyco Safety Products Canada Ltd. ("DSC"), the manufacturer of the integrated security systems and the developer of the software and any related products or components ("HARDWARE") which You acquired. • If the DSC software product ("SOFTWARE PRODUCT" or "SOFT-WARE") is intended to be accompanied by HARDWARE, and is NOT accompanied by new HARDWARE, You may not use, copy or install the SOFTWARE PRODUCT. The SOFTWARE PRODUCT includes computer software, and may include associated media, printed materials, and

• Any software provided along with the SOFTWARE PRODUCT that is associated with a separate end-user license agreement is licensed to You

• By installing, copying, downloading, storing, accessing or otherwise using the SOFTWARE PRODUCT, You agree unconditionally to be bound by the terms of this EULA, even if this EULA is deemed to be a modification of any previous arrangement or contract. If You do not agree to the terms of this EULA, DSC is unwilling to license the SOFTWARE PROD-

The SOFTWARE PRODUCT is protected by copyright laws and international copyright treaties, as well as other intellectual property laws and treaties. The

1. GRANT OF LICENSE This EULA grants You the following rights: Software Installation and Use - For each license You acquire, You may

have only one copy of the SOFTWARE PRODUCT installed. (b) Storage/Network Use - The SOFTWARE PRODUCT may not be installed accessed, displayed, run, shared or used concurrently on or from different computers, including a workstation, terminal or other digital electronic device ("Device"). In other words, if You have several workstations, You will have to acquire a license for each workstation where the SOFTWARE will be used. (c) Backup Copy - You may make back-up copies of the SOFTWARE PRODUCT, but You may only have one copy per license installed at any given time. You may use the back-up copy solely for archival purposes. Except as expressly provided in this EULA, You may not otherwise make copies of the SOFTWARE PRODUCT, including the printed materials

2. DESCRIPTION OF OTHER RIGHTS AND LIMITATIONS (a) Limitations on Reverse Engineering, Decompilation and Disassembly - You may not reverse engineer, decompile, or disassemble the SOFTWARE PRODUCT, except and only to the extent that such activity is expressly permitted by applicable law notwithstanding this limitation. You may not make any changes or modifications to the Software, without the written permission of an officer of DSC. You may not remove any proprietary notices, marks or labels from the Software Product. You shall institute reasonable measures to ensure compliance with the terms and

to assume for it any other warranty or liability concerning this product.

online" or electronic documentation.

under the terms of that license agreement.

UCT to You, and You have no right to use it.

SOFTWARE PRODUCT is licensed, not sold.

accompanying the SOFTWARE.

conditions of this EULA.

of its component parts.

LICENSE

of the equipment.

and text incorporated into the SOFTWARE PRODUCT), the accompanying printed materials, and any copies of the SOFTWARE PRODUCT, are owned by DSC or its suppliers. You may not copy the printed materials accompanying the SOFTWARE PRODUCT. All title and intellectual property rights in and to the content which may be accessed through use of the SOFTWARE PRODUCT are the property of the respective content owner and may be protected by applicable convright or other intellectual property laws and treaties. This EULA grants You no rights to use such content. All rights not expressly granted under this EULA are reserved by DSC and its suppliers.

4. EXPORT RESTRICTIONS - You agree that You will not export or re-export the SOFTWARE PRODUCT to any country, person, or entity subject to Canadian export restrictions. 5. CHOICE OF LAW - This Software License Agreement is governed by the

laws of the Province of Ontario, Canada.

6. ARBITRATION - All disputes arising in connection with this Agreement shall be determined by final and binding arbitration in accordance with the Arbitration Act, and the parties agree to be bound by the arbitrator's decision. The place of arbitration shall be Toronto, Canada, and the language of the arbitration shall be English.

7. LIMITED WARRANTY (a) NO WARRANTY - DSC PROVIDES THE SOFTWARE "AS IS" WITHOUT

WARRANTY. DSC DOES NOT WARRANT THAT THE SOFTWARE WILL MEET YOUR REQUIREMENTS OR THAT OPERATION OF THE SOFTWARE WILL BE UNINTERRUPTED OR ERROR-FREE.

(b) CHANGES IN OPERATING ENVIRONMENT - DSC shall not be responsible for problems caused by changes in the operating characteristics of the HARDWARE, or for problems in the interaction of the SOFTWARE PRODUCT with non-DSC-SOFTWARE or HARDWARE PRODUCTS.

(c) LIMITATION OF LIABILITY; WARRANTY REFLECTS ALLOCATION OF RISK - IN ANY EVENT, IF ANY STATUTE IMPLIES WARRANTIES OR CONDITIONS NOT STATED IN THIS LICENSE AGREEMENT, DSC'S ENTIRE LIABILITY UNDER ANY PROVISION OF THIS LICENSE AGREEMENT SHALL BE LIMITED TO THE GREATER OF THE AMOUNT ACTUALLY PAID BY YOU TO LICENSE THE SOFTWARE PRODUCT AND FIVE CANADIAN DOLLARS (CAD\$5.00). BECAUSE SOME JURISDICTIONS DO NOT ALLOW THE EXCLUSION OR LIMITATION OF LIABILITY FOR CONSEQUENTIAL OR INCIDENTAL DAMAGES, THE ABOVE LIMITATION MAY NOT APPLY TO YOU.

(d) DISCLAIMER OF WARRANTIES - THIS WARRANTY CONTAINS THE ENTIRE WARRANTY AND SHALL BE IN LIEU OF ANY AND ALL OTHER WARRANTIES, WHETHER EXPRESSED OR IMPLIED (INCLUDING ALL IMPLIED WARRANTIES OF MERCHANTABILITY OR FITNESS FOR A PARTICULAR PURPOSE) AND OF ALL OTHER OBLIGATIONS OR LIABILITIES ON THE PART OF DSC. DSC MAKES NO OTHER WARRANTIES. DSC NEITHER ASSUMES NOR AUTHORIZES ANY OTHER PERSON PURPORTING TO ACT ON ITS BEHALF TO MODIEV OR TO CHANGE THIS WARRANTY, NOR TO ASSUME FOR IT ANY OTHER WARRANTY OR LIABILITY CONCERNING THIS SOFTWARE PRODUCT.

(e) EXCLUSIVE REMEDY AND LIMITATION OF WARRANTY - UNDER NO CIRCUMSTANCES SHALL DSC BE LIABLE FOR ANY SPECIAL, INCIDENTAL, CONSEQUENTIAL OR INDIRECT DAMAGES BASED UPON BREACH OF WARRANTY, BREACH OF CONTRACT, NEGLIGENCE, STRICT LIABILITY, OR ANY OTHER LEGAL THEORY. SUCH DAMAGES INCLUDE, BUT ARE NOT LIMITED TO, LOSS OF PROFITS, LOSS OF THE SOFTWARE PRODUCT OR ANY ASSOCIATED EQUIPMENT, COST OF CAPITAL, COST OF SUBSTITUTE OR REPLACEMENT EQUIPMENT, FACILITIES OR SERVICES, DOWN TIME, PURCHASERS TIME, THE CLAIMS OF THIRD PARTIES INCLUDING CUSTOMERS, AND INJURY TO PROPERTY.

WARNING: DSC recommends that the entire system be completely tested on a regular basis. However, despite frequent testing, and due to, but not limited to, ninal tampering or electrical disruption, it is possible for this SOFTWARE PRODUCT to fail to perform as expected.

Always ensure you obtain the latest version of the User Guide. Updated versions of this User Guide are available by contacting your distributor.

© 2015 Tyco International Ltd. and its Respective Companies. All Rights Reserved. The trademarks, logos, and service marks displayed on this docum are registered in the United States [or other countries]. Any misuse of the trademarks is strictly prohibited and Tyco International Ltd. will aggressively enforce its intellectual property rights to the fullest extent of the law, including pursuit of criminal prosecution wherever necessary. All trademarks not owned by Tyco International Ltd. are the property of their respective owners, and are used with permission or allowed under applicable laws. Product offerings and specifications are subject to change without notice. Actual products may vary from photos. Not all products include all features. Availability varies by region; contact your sales representative.

Toronto, Canada • www.dsc.com • Printed in Israel • Tech. Support: 1-800-387- 3630 (Canada, US), 905-760-3000

#### **Garantie limité**

La société Digital Security Controls garantit le produit contre toutes défectuosités matérielles et d'assemblage dans des conditions normales d'utilisation pendant une période de douze mois à partir de la date d'achat. Dans l'application de cette garantie, elle s'engage, à son choix, à réparer ou à remplacer le matériel défectueux dès son retour à un dépôt de réparation. Cette garantie ne s'applique qu'aux pièces défectueuses et à la main-d'oeuvre, et non aux dommages causés lors de l'expédition ou de la manipulations ou aux dommages dont les causes sont indépendantes de la volonté de la société Digital Security Controls Ltée tel que la foudre, le survoltage, les chocs mécaniques, les dégâts causés par l'eau ou les dommages découlant d'un abus, d'une modification ou d'une mauvaise utilisation du matériel. La présente garantie n'est valide que pour l'acheteur original et remplace toute autre garantie, qu'elle

soit explicite ou tacite, et toutes autres obligations ou responsabilités de la société Digital Security Controls Ltée. La présente garantie est complète en soi. La société Digital Security Controls Ltée n'autorise personne prétendant agir en son nom à modifier la présente garantie, ni à assumer en son nom toute autre garantie ou responsabilité relative au présent produit.

La société Digital Security Controls Ltée ne pourra en aucun cas être tenue responsable de tout dommage direct ou indirect, de la perte de profits prévus, de la perte de temps ou de toute autre perte subie par l'acheteur en rapport avec l'achat, l'installation et le fonctionnement ou la défaillance du présent produit

Mise en garde La société Digital Security Controls Ltée vous recommande de soumettre votre système à un essai complet. Toutefois, même si vous faites régulièrement des essais, il peut arriver que le fonctionnement du produit ne soit pas conforme aux spécifications en raison notamment, et sans exclure d'autres possibilités, d'intervention criminelle ou de panne de courant.

**IMPORTANT - À LIRE ATTENTIVEMENT :** Le logiciel DSC acheté avec ou sans Produits et Composants est protégé par le droit d'auteur et il est acheté conformément aux modalités du contrat de licence

Ce Contrat de licence d'utilisation (« CLU ») est une entente légale entre Vous (l'entreprise, l'individu ou l'entité qui a acheté le Logiciel et tout Matériel connexe) et Digital Security Controls, une filiale de Tyco Safety Products Canada Ltd. (« DSC »), le fabriquant des systèmes de sécurité intégrés et le développeur du logiciel et de tout produit ou composant connexe (MATÉRIELS) que Vous avez acquis.

Si le produit logiciel DSC (« PRODUIT LOGICIEL » ou « LOGICIEL ») a été conçu pour être accompagné par du MATÉRIEL et s'il N'est PAS accompagné par un nouveau MATÉRIEL, Vous n'avez pas le droit d'utiliser, de copier ou d'installer le PRODUIT LOGICIEL. Le PRODUIT LOGICIEL comprend le logiciel, et peut aussi comprendre des médias connexes, des matériels imprimés et de la documentation « en ligne » ou électronique.

Tout logiciel fourni avec le PRODUIT LOGICIEL qui est lié à un contrat de licence d'utilisation séparé Vous donne des droits conformément aux modalités de ce contrat de licence.

En installant, copiant, téléchargeant, sauvegardant, accédant ou utilisant d'une manière quelconque le PRODUIT LOGICIEL, Vous acceptez inconditionnellement d'être lié par les modalités de ce CLU, même si ce CLU est considéré une modification de tout accord ou contrat antérieur. Si vous n'acceptez pas les modalités du CLU, DSC refuse de Vous octroyer une licence d'utilisation du PRODUIT LOGICIEL et Vous n'avez pas le droit de l'utiliser. LICENCES DU PRODUIT LOCIGIEL

Le PRODUIT LOGICIEL est protégé par des lois sur le droit d'auteur et des traités internationaux sur le droit d'auteur, ainsi que par d'autres lois et traités de la propriété intellectuelle. Le droit d'utilisation du PRODUIT LOGICIEL est octroyé, pas vendu.

OCTROI DE LA LICENCE. Ce CLU vous donne les droits suivants

(a) Installation et utilisation du logiciel - Pour chacune des licences acquises, Vous n'avez le droit d'installer qu'un seul exemplaire du PRODUIT LOGICIEL. (b) Utilisation de stockage en réseau - Le PRODUIT LOGICIEL ne peut pas être installé, accédé, affiché, exécuté, partagé ou utilisé simultanément sur des ordinateurs différents, notamment une station de travail, un terminal ou autre dispositif électronique numérique (« Dispositif »). Autrement dit, si Vous avez plusieurs postes de travail, Vous devrez acheter une licence pour chaque poste de travail où le LOGICIEL sera utilisé.

(c) Copie de sauvegarde - Vous pouvez faire des copies de sauvegarde PRODUIT LOGICIEL, mais vous ne pouvez avoir qu'une seule copie installée par licence à tout moment. Vous pouvez utiliser une copie de sauvegarde. Hormis ce qui est expressément prévu dans ce CLU. Vous n'avez pas le droit de faire des copies du PRODUIT LOGICIEL, les matériels imprimés accompagnant le LOGICIEL compris.

2. DESCRIPTIONS D'AUTRES DROITS ET LIMITES

(a) Limites relatives à la rétro-ingénierie, à la décompilation et au désassemblage — Vous n'avez pas le droit de désosser, décompiler ou désassembler le PRODUIT LOGICIEL, sauf et seulement dans la mesure dans laquelle une telle activité est explicitement permise par la loi en vigueur, sans égards à ces limites. Vous n'avez pas le droit de faire des changements ou des modifications, quels qu'ils soient, sans la permission écrite d'un dirigeant de DSC. Vous n'avez pas le droit de retirer les notices, les marques ou les étiquettes privatives du Produit Logiciel. Vous devez instituer des mesures raisonnables pour assurer la conformité aux modalités de ce CLU.

(b) Séparation des Composants - Le PRODUIT LOGICIEL est fourni sous licence en tant que produit unique. Ses parties composantes ne peuvent pas être séparées pour être utilisée sur plus d'un MATÉRIEL.

(c) PRODUIT INTÉGRÉ unique - Si vous avec acquis ce LOGICIEL avec du MATÉRIEL, le PRODUIT LOGICIEL est autorisé à être utilisé avec le MA TÉRIEL en tant que produit intégré unique. Dans ce cas, le PRODUIT LOGICIEL ne peut être utilisé qu'avec le MATÉRIEL conformément à ce CLU. (d) Location - Vous n'avez pas le droit de louer, de mettre en bail ou de prêter le PRODUIT LOGICIEL. Vous n'avez pas le droit de le mettre à la disposition d'autres personnes ou de l'afficher sur un serveur ou un site Web.

(e) Transfert du Produit Logiciel - Vous pouvez transférer tous vos droits de ce CLU uniquement dans le cadre de la vente ou du transfert permanent du MATÉRIEL, à condition que Vous ne conserviez aucune copie, que Vous transfériez tout le PRODUIT LOGICIEL (tous les composants, les matériels imprimés et autres, toutes les mises à niveau et ce CLU), et à condition que le récipiendaire accepte les conditions de ce CLU. Si le PRODUIT LOGICIEL est une mise à niveau, tout transfert doit également inclure toutes les versions antérieures du PRODUIT LOGICIEL.

(f) Résiliation - Sous réserve de tous ses autres droits, DSC se réserve le droit de résilier ce CLU si Vous ne respectez pas les modalités de ce CLU. Dans ce cas, Vous devez détruire toutes les copies du PRODUIT LOGICIEL et toutes ses parties composantes.

(g) Marques de commerce - Ce CLU ne Vous donne aucun droit relativement aux marques de commerce ou aux marques de service de DSC ou de ses fournisseurs.

#### 3. DROIT D'AUTEUR

Tous les titres et droits de propriété intellectuelle associés au PRODUIT LOGICIEL (notamment mais pas seulement aux images, photographies et textes incorporés dans le PRODUIT LOGICIEL), les documents imprimés joints et tout exemplaire du PRODUIT LOGICIEL sont la propriété de DSC et de ses fournisseurs. Vous n'avez pas le droit de faire des copies des documents imprimés accompagnant le PRODUIT LOGICIEL. Tous les titres et droits de propriété intellectuelle associés au contenu qui peut être accédé par le biais du PRODUIT LOGICIEL sont la propriété du propriétaire respectif du contenu et ils peuvent être protégés par le droit d'auteur ou autres lois et traités sur la propriété intellectuelle. Ce CLU ne Vous octroie pas le droit d'utiliser ces éléments. Tous les droits qui ne sont pas expressément octroyés par cette CLU, sont réservés par DSC et ses fournisseurs.

**4. RESTRICTIONS POUR L'EXPORTATION** - Vous acceptez le fait que Vous n'exporterez pas ou ne réexporterez pas le PRODUIT LOGICIEL dans tout pays, personne ou entité soumis à des restrictions canadiennes à l'exportation

# de roubo residenciais. Nota: Para aplicações UL roubo comercial:

**5. CHOIX DES LOIS** - Ce contrat de licence d'utilisation est régi par les lois de la Province de l'Ontario, Canada. **6. ARBITRATION** - Tous les conflits survenant relativement à ce contrat

seront résolus par un arbitrage définitif et sans appel conformément à la Loi sur l'arbitrage, et les parties acceptent d'être liées par la décision de l'arbitre. Le lieu de l'arbitration sera Toronto, Canada, et le langage de l'arbitration sera l'anglais. 7. Garantie Restreinte

#### (a) PAS DE GARANTIE

DSC FOURNIT LE LOGICIEL « EN L'ÉTAT » SANS GARANTIE. DSC NE GARANTIT PAS QUE LE LOGICIEL SATISFERA VOS EXIGENCES OU QUE L'EXPLOITATION DU LOGICIEL SERA ININTERROMPUE OU SANS ERREUR

(b) CHANGEMENTS DU CADRE D'EXPLOITATION

DSC ne sera pas responsable des problèmes provoqués par des changements dans les caractéristiques du MATÉRIEL, ou des problèmes d'interaction du PRODUIT LOGICIEL avec des LOGICIELS NON-DSC ou AUTRES MATÉRIELS.

(c) LIMITES DE RESPONSABILITÉ ; LA GARANTIE REFLÈTE L'AFFECTATION DU RISQUE

DANS TOUS LES CAS, SI UN STATUT QUELCONQUE SUPPOSE DES GARANTIES OU CONDITIONS QUI NE SONT PAS POSTULÉES DANS CE CONTRAT DE LICENCE, TOUTE LA RESPONSABILITÉ ASSUMÉE PAR DSC DANS LE CADRE D'UNE DISPOSITION QUELCONQUE DE CE CONTRAT SERA LIMITÉE AU MONTANT LE PLUS ÉLEVÉ QUE VOUS AVEZ PAYÉ POUR LE CONTRAT DE CE PRODUIT LOGICIEL ET CINQ DOLLARS CANADIENS (5 CAN \$). PARCE QUE CERTAINES JURIDICTIONS NE PERMETTENT PAS L'EXCLUSION OU LES RESTRICTIONS DE RESPONSABILITÉ POUR DOMMAGES INDIRECTS, CES RESTRICTIONS PEUVENT NE PAS S'APPLIQUER DANS VOTRE CAS.

#### (d) STIPULATION D'EXONÉRATION DE GARANTIES

CETTE GARANTIE CONTIENT L'ENTIÈRE GARANTIE ET REMPLACE TOUTES LES AUTRES GARANTIES, QU'ELLES SOIENT EXPLICITES OU IMPLICITES (NOTAMMENT TOUTES LES GARANTIES IMPLICITES DE MARCHANDISE OU APTITUDE POUR UN USAGE PARTICULIER) ET DE TOUTE AUTRE OBLIGATION OU RESPONSABILITÉ DE DSC. DSC NE FAIT AUCUNE AUTRE GARANTIE. DSC N'ASSUME PAS LA RESPONSABILITÉ ET N'AUTORISE AUCUNE AUTRE PERSONNE PRÉTENDANT AGIR EN SON NOM DE MODIFIER OU DE CHANGER CETTE GARANTIE, N'ASSUME POUR CELA AUCUNE AUTRE GARANTIE OU RESPONSABILITÉ CONCERNANT CE PRODUIT LOGICIEL.

#### (e) RECOURS EXCLUSIF ET LIMITE DE GARANTIE

DSC NE SERA EN AUCUN CAS RESPONSABLE DES DOMMAGES PARTICULIERS, ACCIDENTELS OU INDIRECTS BASÉS SUR UNE INOBSERVATION DE LA GARANTIE, UNE RUPTURE DE CONTRAT, UNE NÉGLIGENCE, UNE RESPONSABILITÉ STRICTE OU TOUTE AUTRE THÉORIE JURIDIQUE. DE TELS DOMMAGES INCLUENT NOTAMMENT, MAIS PAS EXCLUSIVEMENT, UNE PERTE DE PROFITS, UN ENDOMMAGEMENT DU PRODUIT LOGICIEL OU TOUT AUTRE ÉQUIPEMENT ASSOCIÉ, LE COÛT DU CAPITAL, LE COÛT DE REMPLACEMENT OU DE SUBSTITUTION, DES INSTALLATIONS OU SERVICES, UN TEMPS D'ARRÊT, LE TEMPS DE L'ACHETEUR, LES REVENDICATIONS DE TIERS, Y COMPRIS LES CLIENTS ET LES DOMMAGES À LA PROPRIÉTÉ.

MISE EN GARDE : DSC recommande de tester complètement l'ensemble du système régulièrement. Toutefois, malgré des essais réguliers, il peut arriver que le fonctionnement du PRODUIT LOGICIEL ne soit pas conforme aux attentes en raison notamment, mais pas exclusivement, d'interventions criminelles ou de pannes de courant.

 $\copyright$  2015 Tyco International Ltd. et ses sociétés respectives. Tous droits réservés Les marques de commerce, logos et marques de service qui apparaissent sur ce document sont enregistrés aux États-Unis [ou dans d'autres pays]. Tout usage inapproprié des marques de commerce est strictement interdit<sup>:</sup> Tyco International Ltd. entend défendre vivement ses droits de propriété intellectuelle avec toute la rigueur que permet la loi et intentera des poursuites criminelles si nécessaire. Toutes les marques de commerce que ne possède pas Tyco International Ltd. appartiennent à leurs propriétaires respectifs et sont utilisées avec leur permission ou dans le respect des lois en vigueur. Les produits offerts et leurs spécifications peuvent changer sans préavis. Il est possible que les produits diffèrent des images qui les accompagnent. Tous les produits n'offrent pas toutes les caractéristiques. La disponibilité varie selon les régions; ommuniquez avec votre représentant local.

Toronto, Canada • www.dsc.com • Imprimé au Israël • Assistance technique : 1- 800-387-3630 (Canada, US), 905-760-3000

#### **Garantía Limitada**

Digital Security Controls Ltd. garantiza que por un período de 12 meses desde la fecha de adquisición, el producto estará libre de defectos en materiales y mano de obra bajo condiciones de uso normal y que, en cumplimiento de cualquier violación de dicha garantía, Digital Security Controls Ltd., podrá, a su opción, reparar o reemplazar el equipo defectuoso al recibo del equipo en su local de servicio. Esta garantía se aplica solamente a defectos en componentes y mano de obra y no a los daños que puedan haberse presentado durante el transporte y manipulación o a daños debidos a causas fuera del control de Digital Security Controls Ltd. tales como rayos, voltaje excesivo, sacudidas mecánicas, daños por agua, o daños resultantes del abuso, alteración o aplicación inadecuada del equipo.

La garantía anterior se aplicará solamente al comprador original y sustituye a cualquier otra garantía, ya sea explícita o implícita, y todas las otras obligaciones y responsabilidades por parte de Digital Security Controls Ltd. Esta garantía contiene la garantía total. Digital Security Controls Ltd. no se compromete, ni autoriza a ninguna otra persona que pretenda actuar a su nombre, a modificar o cambiar esta garantía ni a asumir ninguna otra garantía o responsabilidad con respecto a este producto.

En ningún caso, Digital Security Controls Ltd. será responsable de cualquier daño o perjuicio directo, indirecto o consecuente, pérdidas de utilidades esperadas, pérdidas de tiempo o cualquier otra pérdida incurrida por el comprador con relación a la adquisición, instalación, operación o fallo de este producto.

Cualquier clase de sabotaje ya sea intencional o sin intención tales como encubrimiento, pintando o regando cualquier tipo de material en los lentes, espejos, ventanas o cualquier otra parte del sistema de detección perjudicará su correcta operación.

Advertencia:Digital Security Controls Ltd. recomienda que el sistema sea probado en su integridad con la debida regularidad. Sin embargo, a pesar de pruebas frecuentes y debido a interferencia criminal o cortes eléctricos, pero no sól

> **IMPORTANTE – LEA ATENTAMENTE:** el Software DSC comprado con o sin Productos y Componentes tiene marca registrada y es adquirido bajo los siguientes términos de licencia:

• Este Acuerdo de Licencia de Usuario Final (End User License Agreement — "EULA") es un acuerdo legal entre Usted (la compañía, individuo o entidad que ha adquirido el Software y cualquier Hardware relacionado) y Digital Security Controls, una división de Tyco Safety Products Canada Ltd. ("DSC"), el fabricante de los sistemas de seguridad integrados y programador del software y de todos los productos o componentes relacionados ("HARDWARE") que usted ha adquirido.

• Si el producto de software DSC ("PRODUCTO DE SOFTWARE" o "SOFTWARE") necesita estar acompañado de HARDWARE y NO está acompañado de nuevo HARDWARE, usted no puede usar, copiar o instalar el PRODUCTO DE SOFTWARE. El PRODUCTO DE SOFTWARE incluye software y puede incluir medios asociados, materiales impresos y documentación "en línea" o electrónica.

• Cualquier software provisto con el PRODUCTO DE SOFTWARE que esté asociado a un acuerdo de licencia de usuario final separado es licenciado a Usted bajo los términos de ese acuerdo de licencia.

• Al instalar, copiar, realizar la descarga, almacenar, acceder o, de otro modo, usar el PRODUCTO DE SOFTWARE, Usted se somete incondicionalmente a los límites de los términos de este EULA, incluso si este EULA es una modificación de cualquier acuerdo o contrato previo. Si no está de acuerdo con los términos de este EULA, DSC no podrá licenciarle el PRODUCTO DE SOFTWARE y Usted no tendrá el derecho de usarlo.

#### LICENCIA DE PRODUCTO DE SOFTWARE

derechos:

El PRODUCTO DE SOFTWARE está protegido por leyes de derecho de autor y acuerdos de derecho de autor, así como otros tratados y leyes de propiedad intelectual. El PRODUCTO DE SOFTWARE es licenciado, no vendid 1. CONCESIÓN DE LICENCIA. Este EULA le concede los siguientes

(a) Instalación y uso del software – Para cada licencia que Usted adquiere Usted puede instalar tan sólo una copia del PRODUCTO DE SOFTWARE. (b) Almacenamiento/Uso en red – El PRODUCTO DE SOFTWARE no puede ser instalado, accedido, mostrado, ejecutado, compartido o usado al mismo tiempo desde diferentes ordenadores, incluyendo una estación de trabajo, terminal u otro dispositivo electrónico ("Dispositivo"). En otras palabras, si Usted tiene varias estaciones de trabajo, Usted tendrá que adquirir una licencia para cada estación de trabajo donde usará el SOFTWARE.

(c) Copia de seguridad – Usted puede tener copias de seguridad del PRODUCTO DE SOFTWARE, pero sólo puede tener una copia por licencia instalada en un momento determinado. Usted puede usar la copia de seguridad solamente para propósitos de archivo. Excepto del modo en que está expresamente previsto en este EULA. Usted no puede hacer copias del PRODUCTO DE SOFTWARE de otro modo, incluyendo los materiales impresos que acompañan al SOFTWARE.

2. DESCRIPCIÓN DE OTROS DERECHOS Y LIMITACIONES.

(a) Limitaciones en Ingeniería Reversa, Descompilación y Desmontado – Usted no puede realizar ingeniería reversa, descompilar o desmontar el PRODUCTO DE SOFTWARE, excepto y solamente en la medida en que dicha actividad esté expresamente permitida por la ley aplicable, no obstante esta limitación. Usted no puede realizar cambios ni modificaciones al Software, sin el permiso escrito de un oficial de DSC. Usted no puede eliminar avisos de propiedad, marcas o etiquetas del Producto de Software. Usted debería instituir medidas razonables que aseguren el cumplimiento de los términos y condiciones de este EULA.

(b) Separación de los Componentes – El PRODUCTO DE SOFTWARE se licencia como un producto único. Sus partes componentes no pueden ser separadas para el uso en más de una unidad de HARDWARE.

(c) Producto ÚNICO INTEGRADO – Si usted adquirió este SOFTWARE con HARDWARE, entonces el PRODUCTO DE SOFTWARE está licenciado con el HARDWARE como un producto único integrado. En este caso, el PRODUCTO DE SOFTWARE puede ser usado solamente con el

HARDWARE, tal y como se establece más adelante en este EULA. (d) Alquiler – Usted no puede alquilar, prestar o arrendar el PRODUCTO DE SOFTWARE. No puede disponibilizarlo a terceros ni colgarlo en un servidor o una página web.

(e) Transferencia de Producto de Software – Usted puede transferir todos sus chos bajo este EULA sólo como parte de una venta permanente o transferencia del HARDWARE, desde que Usted no retenga copias y transfiera todo el PRODUCTO DE SOFTWARE (incluyendo todas las partes componentes, los materiales impresos y mediáticos y cualquier actualización y este EULA) y desde que el receptor esté conforme con los términos de este EULA. Si el PRODUCTO DE SOFTWARE es una actualización, cualquier transferencia debe incluir también todas las versiones previas del PRODUCTO DE SOFTWARE.

(f) Término - Sin prejuicio de cualesquiera otros derechos, DSC puede terminar este EULA si Usted negligencia el cumplimiento de los términos y condiciones de este EULA. En tal caso, usted debe destruir todas las copias del PRODUCTO DE SOFTWARE y todas sus partes componentes.

(g) Marcas registradas – Este EULA no le concede ningún derecho conectado con ninguna de las marcas registradas de DSC o de sus proveedores. 3. DERECHOS DE AUTOR.

Todos los derechos de título y propiedad intelectual en este y relativos a este PRODUCTO DE SOFTWARE (incluyendo, pero no limitándose a todas las imágenes, fotografías y textos incorporados al PRODUCTO DE SOFTWARE), nateriales impresos que acompañan, y todas las copias del PRODUCTO DE SOFTWARE, son propiedad de DSC o de sus proveedores. Usted no puede copiar los materiales impresos que acompañan al PRODUCTO DE SOFTWARE. Todos los títulos y derechos de propiedad intelectual en y relativos al contenido que pueden ser accedidos a través del uso del PRODUCTO DE SOFTWARE son de propiedad de su respectivo propietario de contenido y pueden estar protegidos por derechos de autor u otros tratados y leyes de propiedad intelectual. Este EULA no le concede ningún derecho de usar tal contenido. Todos los derechos no expresamente concedidos por este EULA están reservados a DSC y sus proveedores. 4. RESTRICCIONES DE EXPORTACIÓN

Usted se compromete a no exportar o reexportar el PRODUCTO DE SOFTWARE a ningún país, persona o entidad sujeta a las restricciones de exportación de Canadá.

5. ELECCIÓN DE LEY: Este Acuerdo de Acuerdo de Licencia de Software se rige por las leyes de la Provincia de Ontario, Canadá. 6. ARBITRAJE

Todas las disputas que surjan con relación a este Acuerdo estarán determinadas por medio del arbitraje final y vinculante, de acuerdo con el Arbitration Act, y las partes acuerdan someterse a la decisión del árbitro. El lugar de arbitraje será Toronto, Canadá, y la lengua de arbitraje será el inglés.

#### 7. GARANTÍA LIMITADA

(a) SIN GARANTÍA

DSC PROVEE EL SOFTWARE "TAL COMO ES", SIN GARANTÍA. DSC NO GARANTIZA QUE EL SOFTWARE SATISFARÁ SUS NECESIDADES O QUE TAL OPERACIÓN DEL SOFTWARE SERÁ ININTERRUPTA O LIBRE DE ERRORES. (b) CAMBIOS EN EL ENTORNO OPERATIVO

DSC no se responsabilizará de problemas causados por cambios en las características operativas del HARDWARE, o de problemas en la interacción del PRODUCTO DE SOFTWARE con SOFTWARE que no sea de DSC o con PRODUCTOS DE HARDWARE.

(c) LIMITACIÓN DE RESPONSABILIDAD, CUOTA DE RIESGO DE LA GARANTÍA

EN CUALQUIER CASO, SI ALGUNA LEY IMPLICA GARANTÍAS O CONDICIONES NO ESTABLECIDAS EN ESTE ACUERDO DE LICENCIA, TODA LA RESPONSABILIDAD DE DSC BAJO CUALQUIER DISPOSICIÓN DE ESTE ACUERDO DE LICENCIA SE LIMITARÁ A LA MAYOR CANTIDAD YA PAGADA POR USTED PARA LICENCIAR EL PRODUCTO DE SOFTWARE Y CINCO DÓLARES CANADIENSES (CAD\$5.00). DEBIDO A QUE ALGUNAS JURISDICCIONES NO ACEPTAN LA EXCLUSIÓN O LIMITACIÓN DE LA RESPONSABILIDAD PARA DAÑOS CONSECUENTES O INCIDENTALES LAS LIMITACIONES CITADAS PUEDEN NO APLICARSE A USTED. (d) EXENCIÓN DE LAS GARANTÍAS

ESTA GARANTÍA CONTIENE LA GARANTÍA COMPLETA Y ES VÁLIDA, EN LUGAR DE CUALQUIER OTRA GARANTÍA, YA EXPRESA O IMPLÍCITA (INCLUYENDO TODAS LAS GARANTÍAS IMPLÍCITAS DE MERCANTIBILIDAD O APTITUD PARA UN PROPÓSITO DETERMINADO) Y DE TODAS LAS OBLIGACIONES O RESPONSABILIDADES POR PARTE DE DSC. DSC NO CONCEDE OTRAS GARANTÍAS. DSC TAMPOCO ASUME NI AUTORIZA A NINGUNA OTRA PERSONA QUE PRETENDA ACTUAR EN SU NOMBRE PARA MODIFICAR O CAMBIAR ESTA GARANTÍA NI PARA ASUMIR PARA ELLA NINGUNA OTRA GARANTÍA O RESPONSABILIDAD RELATIVA A ESTE PRODUCTO DE SOFTWARE. (e) REPARACIÓN EXCLUSIVA Y LIMITACIÓN DE GARANTÍA

BAJO NINGUNA CIRCUNSTANCIA DSC SERÁ RESPONSABLE DE CUALQUIER DAÑO ESPECIAL, IMPREVISTO O CONSECUENTE O DAÑOS INDIRECTOS BASADOS EN INFRACCIÓN DE LA GARANTÍA, INFRACCIÓN DEL CONTRATO, NEGLIGENCIA, RESPONSABILIDAD ESTRICTA O CUALQUIER OTRA TEORÍA LEGAL. TALES DAÑOS INCLUYEN, PERO NO SE LIMITAN, A PÉRDIDAS DE BENEFICIOS, PÉRDIDA DEL PRODUCTO DE SOFTWARE O CUALQUIER EQUIPO ASOCIADO, COSTE DE CAPITAL, COSTE DE SUSTITUCIÓN O REEMPLAZO DE EQUIPO, INSTALACIONES O SERVICIOS, DOWN TIME, TIEMPO DEL COMPRADOR, REIVINDICACIONES DE TERCEROS, INCLUYENDO CLIENTES, Y DAÑOS A LA PROPIEDAD. ADVERTENCIA: DSC recomienda que se pruebe todo el sistema completamente de modo regular. Sin embargo, a pesar de las pruebas frecuentes, y debido a ellas, pero no limitado a las mismas, intento criminal de forzarlo o interrupción eléctrica, es posible que este PRODUCTO DE SOFTWARE falle con relación al desempeño esperado.

© 2015 Tyco International Ltd. Y sus respectivas Compañías. Todos los Derechos Reservados

Las marcas comerciales, logotipos y marcas de servicio exhibidos en este documento son registrados en Estados Unidos [u otros países]. Cualquier mal uso de las marcas comerciales está estrictamente prohibida y Tyco International Ltd. Reforzará agresivamente sus derechos sobre la propiedad intelectual hasta el límite legal, incluyendo la apertura de proceso criminal siempre que sea necesario. Todas las marcas comerciales no adquiridas por Tyco International Ltd. son de propiedad de sus respectivos propietarios y son utilizadas con el permiso o permitidas bajo las leyes aplicables. Las ofertas de productos y especificaciones están sujetas a alteración sin preaviso. Los productos reale pueden ser diferentes de las fotos exhibidas. No todos los productos incluyen todas las funciones. La disponibilidad varía por región; contáctese con su representante de ventas.

Toronto, Canada • www.dsc.com • Impreso en Israel • Asist. técnica: 1-800-387- 3630 (Canadá, EE.UU.), 905-760-3036

#### **Garantia limitada**

A Digital Security Controls garante que, durante um período de 12 meses a partir da data de compra, o produto está isento de defeitos de material e de fabrico sob utilização normal e que, no cumprimento de eventuais falhas abrangidas por garantia, a Digital Security Controls reparará ou substituirá, conforme a mesma entender, o equipamento defeituoso após a devolução deste ao seu entreposto de reparações. Esta garantia abrange apenas defeitos em peças e de fabrico e não abrange danos ocorridos durante o envio ou manuseio, ou danos causados por factos para além do controlo da Digital Security Controls, como raios, voltagem excessiva, choque mecânico, danos causados por água ou danos resultantes de abuso, alteração ou aplicação incorrecta do equipamento.

A garantia precedente aplica-se apenas ao comprador original, sobrepondo-se a todas e quaisquer outras garantias explícitas ou impressas, e a todas e quaisquer outras obrigações e responsabilidades por parte da Digital Security Controls. A Digital Security Controls não assume qualquer responsabilidade por, nem autoriza nenhuma pessoa que afirme representá-la a modificar ou alterar esta garantia, nem a assumir qualquer outra garantia ou responsabilidade relativa a este produto. Em circunstância alguma será a Digital Security Controls responsável por quaisquer danos directos, indirectos ou consequenciais, perda de lucros previstos, perda de tempo ou quaisquer outras perdas incorridas pelo comprador relacionadas com a compra, instalação, operação ou falha deste produto. Aviso: A Digital Security Controls recomenda que todo o sistema seja testado de forma integral periodicamente. No entanto, apesar de testes frequentes, é possível que este produto não funcione como esperado devido à, mas não limitado à, adulteração criminosa ou à interrupção de

electricidade.

Informações importantes: Alterações ou modificações não expressamente aprovadas pela Digital Security Controls podem destituir o utilizador de autoridade para utilizar este equipamento. **IMPORTANTE LEIA COM ATENÇÃO:** O software DSC, adquirido

com ou sem Produtos e Componentes, respeita leis de direitos de autor e é comprado com a aceitação dos seguintes termos de licenciamento:

• O Contrato de Licença de Utilizador Final (CLUF) (End User License Agreement ("EULA")) é um acordo legal entre V. Exa. (empresa, indivíduo ou entidade que adquire o Software ou qualquer Hardware relacionado) e a Digital Security Controls, uma divisão da Tyco Safety Products Canada Ltd. ("DSC"), o fabricante dos sistemas de segurança integrados e o programador do software e quaisquer produtos ou componentes relacionados ("HARDWARE") que V. Exa. adquiriu.

• Se for suposto o software do produto DSC ("PROGRAMA" ou "SOFTWARE") vir acompanhado de HARDWARE, e se verificar que NÃO vem acompanhado de novo HARDWARE, V. Exa. não poderá utilizar, copiar ou instalar o PROGRAMA. O PROGRAMA inclui o software, e poderá incluir meios associados, materiais impressos e documentação electrónica ou disponível "online"

• Qualquer software fornecido com o PROGRAMA que esteja associado a um contrato de licença de utilizador final em separado está licenciado a V. Exa. nos termos desse mesmo contrato de licença.

• Ao instalar, copiar, descarregar, armazenar, aceder, ou outro, utilizando o PROGRAMA, V.Exa. concorda incondicionalmente em respeitar os termos deste CLUF (EULA), mesmo que o CLUF (EULA) seja considerado como uma modificação de quaisquer acordos ou contratos prévios. Se V.Exa. não concordar com os termos deste CLUF (EULA) a DSC não irá licenciar o PROGRAMA a V.Exa., e V. Exa. não terá direito à sua utilização. LICENÇA DO PROGRAMA

O PROGRAMA está protegido por leis de direitos de autor e tratados

internacionais de direitos de autor, bem como por outros tratados e leis de propriedade intelectual. O PROGRAMA é licenciado, não vendido.

1. CONCESSÃO DA LICENÇA. Este CLUF (EULA), concede a V.Exa. os seguintes direitos

(a) Instalação e Uso do Software – Para cada licença que V.Exa. adquire, apenas poderá ter uma cópia do PROGRAMA instalado.

(b) Armazenamento/Uso em Rede – O PROGRAMA não pode ser instalado, acedido, apresentado, executado, partilhado ou utilizado de forma concomitante em ou a partir de diferentes computadores, incluindo estações de trabalho, terminais ou outros dispositivos electrónicos digitais ("Dispositivo"). Por outras palavras, se V.Exa. tem várias estações de trabalho, terá de adquirir uma licença para cada estação de trabalho onde o SOFTWARE vai ser utilizado.

(c) Cópia de Segurança – V.Exa. poderá efectuar cópias de segurança do PROGRAMA, mas poderá apenas ter uma cópia por cada licença instalada numa determinada altura. V. Exa. apenas poderá utilizar a cópia de segurança para efeitos de arquivo. Excepto quando expressamente mencionado neste CLUF (EULA , V.Exa. não poderá efectuar cópias do PROGRAMA, incluindo os materiais impressos que acompanham o SOFTWARE.

2. DESCRIÇÃO DE OUTROS DIREITOS E LIMITAÇÕES.

(a) Limitações sobre Engenharia Inversa, Descompilação e Desmontagem – V. Exa. não poderá fazer engenharia inversa, descompilação ou desmontagem do PROGRAMA, excepção feita à actividade cuja extensão é permitida por lei aplicável, sem oposição a esta limitação. V.Exa. não poderá efectuar alterações ou modificações ao Software, sem a autorização escrita por parte de um responsável da DSC. V.Exa. não poderá remover notas de propriedade, marcas ou etiquetas do Programa. V.Exa. ira instituir medidas responsáveis para que possa garantir a conformidade com os termos e condições deste CLUF (EULA). (b) Separação de Componentes - O PROGRAMA é licenciado como um produto único. As partes que o constituem não podem ser separadas para utilização em mais do que uma unidade de HARDWARE .

(c) PRODUTO ÚNICO INTEGRADO – Se V.Exa. adquiriu este SOFTWARE com HARDWARE, então o PROGRAMA é licenciado com o HARDWARE como um produto único integrado. Neste caso, o PROGRAMA só pode ser utilizado com o HARDWARE, como determinado neste CLUF (EULA).

(d) Aluguer – V.Exa. não poderá alugar, ceder ou emprestar o PROGRAMA. V.Exa. não poderá disponibilizá-lo a outros ou colocá-lo num servidor ou página Web.

(e) Transferência do Programa – V.Exa. poderá transferir todos os seus direitos abrangidos por este CLUF (EULA) apenas como parte de uma venda ou transferência permanente do HARDWARE, desde que V.Exa. não fique com quaisquer cópias, transfira todo o PROGRAMA (incluindo todos os componentes, meios e materiais impressos, quaisquer upgrades e este CLUF (EULA)), desde que o receptor concorde com os termos deste CLUF (EULA). Se o PROGRAMA for um upgrade, qualquer transferência deverá incluir toda as versões anteriores do PROGRAMA.

(f) Extinção – Sem prejuízo a quaisquer outros direitos, a DSC pode terminar este CLUF (EULA) se V.Exa. falhar no cumprimento dos termos e condições deste CLUF (EULA). Se tal acontecer, V.Exa. deverá destruir todas as cópias do PROGRAMA e todos os seus componentes.

(g) Marcas Registadas - Este CLUF (EULA) não concede a V.Exa. quaisquer direitos em relação a quaisquer marcas registadas ou de serviço da DSC ou seus fornecedores.

#### 3. DIREITOS DE AUTOR.

Todos os títulos e direitos de propriedade intelectual no e para o PROGRAMA (incluindo, mas não limitando, quaisquer imagens, fotografias e texto incorporado no PROGRAMA), os materiais impressos que o acompanham ou quaisquer cópias do PROGRAMA, são propriedade da DSC ou dos seus fornecedores. V.Exa. não poderá copiar os materiais impressos que acompanham o PROGRAMA. Todos os títulos e direitos de propriedade intelectual no e para o conteúdo que poderá vir a ser acedido através do uso do PROGRAMA são propriedade dos respectivos proprietários do conteúdo e poderão ser protegidos por direitos de autor aplicáveis ou outros tratados e leis de propriedade intelectual. Este CLUF (EULA) não confere a V.Exa. quaisquer direitos sobre o uso desses conteúdos. A DSC e os seus fornecedores reservam todos os direitos não expressos ao abrigo deste CLUF (EULA) . 4. RESTRIÇÕES À EXPORTAÇÃO.

V.Exa. assume que não exportará ou reexportará o PROGRAMA para qualquer

país, individuo ou entidade sujeito a restrições de exportação Canadianas. 5. LEGISLAÇÃO APLICÁVEL: Este Acordo de Licença de Software é regido pelas leis da Província de Ontário, Canada.

6. ARBITRAGEM

Todos os conflitos emergentes da relação com este Acordo serão determinados por arbitragem final e mandatória ao abrigo do Arbitration Act, ficando as partes sujeitas à decisão arbitral. O local designado para a arbitragem será Toronto, no Canada, e a língua utilizada na arbitragem será o Inglês.

7. LIMITES DE GARANTIA (a) ISENÇÃO DE GARANTIA

A DSC FORNECE O SOFTWARE "TAL COMO ESTÁ" SEM GARANTIA. A DSC NÃO GARANTE QUE O SOFWARE IRÁ AO ENCONTRO DOS SEUS REQUISITOS OU QUE O FUNCIONAMENTO DO SOFTWARE SEJA ININTERRUPTO OU LIVRE DE ERROS. (b) ALTERAÇÕES AO AMBIENTE OPERATIVO

A DSC não se responsabiliza por problemas causados por alterações às características operativas do HARDWARE, ou por problemas na interacção do PROGRAMA com SOFTWARE ou HARDWARE não produzido pela DSC. (c) LIMITAÇÕES DE RESPONSABILIDADE; A GARANTIA REFLECTE A ALOCAÇÃO DE RISCO

EM QUALQUER CASO, SE ALGUM ESTATUTO IMPLICAR GARANTIAS OU CONDIÇÕES NÃO MENCIONADOS NESTE ACORDO DE LICENÇA, A RESPONSABILIDADE TOTAL DA DSC NÃO SERÁ SUPERIOR AO VALOR EFECTIVAMENTE PAGO POR V.EXA. PELA LICENÇA DESTE PROGRAMA E CINCO DOLARES CANADIANOS (CAD\$5.00). PORQUE ALGUMAS JURISDIÇÕES NÃO PERMITEM A EXCLUSÃO OU LIMITAÇÃO DE RESPONSABILIDADE PARA DANOS CONSEQUENTES OU ACIDENTAIS, A LIMITAÇÃO ACIMA INDICADA PODERÁ NÃO SE APLICAR A V.EXA.

(d) ISENÇÃO DE GARANTIAS

ESTA GARANTIA CONTÉM A GARANTIA COMPLETA E DEVERÁ PREVALECER SOBRE TODA E QUALQUER GARANTIA, EXPRESSA OU IMPLICITA (INCLUINDO TODAS AS GARANTIAS DE COMERCIALIZAÇÃO OU ADAPTAÇÃO PARA UM DETERMINADO FIM.) E A TODAS AS OUTRAS OBRIGAÇÕES OU RESPONSABILIDADES POR PARTE DA DSC. A DSC NÃO DÁ QUAISQUER OUTRAS GARANTIAS. A DSC NÃO ASSUME NEM AUTORIZA QUALQUER OUTRA PESSOA A AGIR EM SEU NOME NA MODIFICAÇÃO DESTA GARANTIA, NEM PARA QUE POSSA ASSUMIR POR SI (DSC) QUALQUER OUTRA GARANTIA OU RESPONSABILIDADE RELACIONADA COM ESTE PROGRAMA. (e) DIREITOS EXCLUSIVOS E LIMITAÇÃO DE GARANTIA

EM NENHUMA CIRCUNSTÂNCIA SERÁ A DSC

RESPONSABILIZADA POR QUAISQUER DANOS ESPECIAIS, ACIDENTAIS, CONSEQUENTES OU INDIRECTOS RESULTANTES DE FALHAS NA GARANTIA, FALHAS NO CONTRATO, NEGLIGÊNCIA, RESPONSABILIDADE OBJECTIVA, OU QUAISQUER OUTRAS TEORIAS LEGAIS. TAIS DANOS INCLUÉM, MAS NÃO LIMITAM, PERDA DE LUCROS, PERDA DO PROGRAMA OU EQUIPAMENTO ASSOCIADO, CUSTO DE CAPITAL, CUSTOS COM EQUIPAMENTO DE SUBSTITUIÇÃO, INSTALAÇÕES QUE SERVIÇOS, TEMPO MORTO TEMPO DE COMPRA, EXIGÊNCIAS DE TERCEIROS, INCLUINDO CLIENTES, E PREJUÍZO SOBRE A PROPRIEDADE.

ATENÇÃO: A DSC recomenda que todo o sistema seja completamente testado numa base de regularidade. Contudo, e apesar da testagem frequente, e devido a, mas não limitando, comportamento criminoso ou falha eléctrica, é possível que este PROGRAMA possa não funcionar como é esperado.

© 2015 Tyco International Ltd. E suas respectivas Companhias. Todos os Direitos Reservados.

As marcas comerciais, logotipos e marcas de serviço exibidos neste documento são registrados nos Estados Unidos [ou outros países]. Qualquer mau uso das marcas comerciais é estritamente proibida e a Tyco International Ltd. Irá reforçar agressivamente seus direitos sobre a propriedade intelectual até o limite legal, incluindo a abertura de processo criminal sempre que necessário. Todas as marcas comerciais não adquiridas pela Tyco International Ltd. São de propriedade de seus respectivos proprietários e utilizadas com a permissão ou permitidas sob as leis aplicáveis. As ofertas de produtos e especificações estão sujeitas a mudança sem aviso

Toronto, Canada • www.dsc.com • Impresso no Israel Rev 01 (04/19)

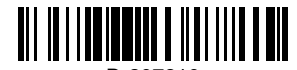

D-307810

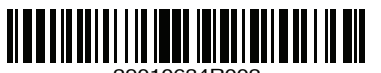

Johnson **///(** 

**Controls**